## **การใช้งาน Blackboard Collaborate Ultra เพื่อการน าเสนอในวิชา 2600713 Special Project II**

- 1. นิสิตต้องใช้ในการสอบวิชา 2600713 Special Project II
- 2. นิสิตสามารถใช้เป็นช่องทางในการนำเสนอโครงการ เพื่อขอคำปรึกษาจากอาจารย์ปรึกษา ก่อนการสอบ

## **ขั้นตอนในการใช้งาน**

- 1. เข้าใช้เว็บไซต์ Blackboard ที่ blackboard.it.chula.ac.th
- 2. Log in เข้าสู่ระบบ Blackboard ด้วย Username และ Password ที่นิสิตใช้ในการ Authentication เข้าสู่ระบบเครือข่ายของจุฬาลงกรณ์มหาวิทยาลัย

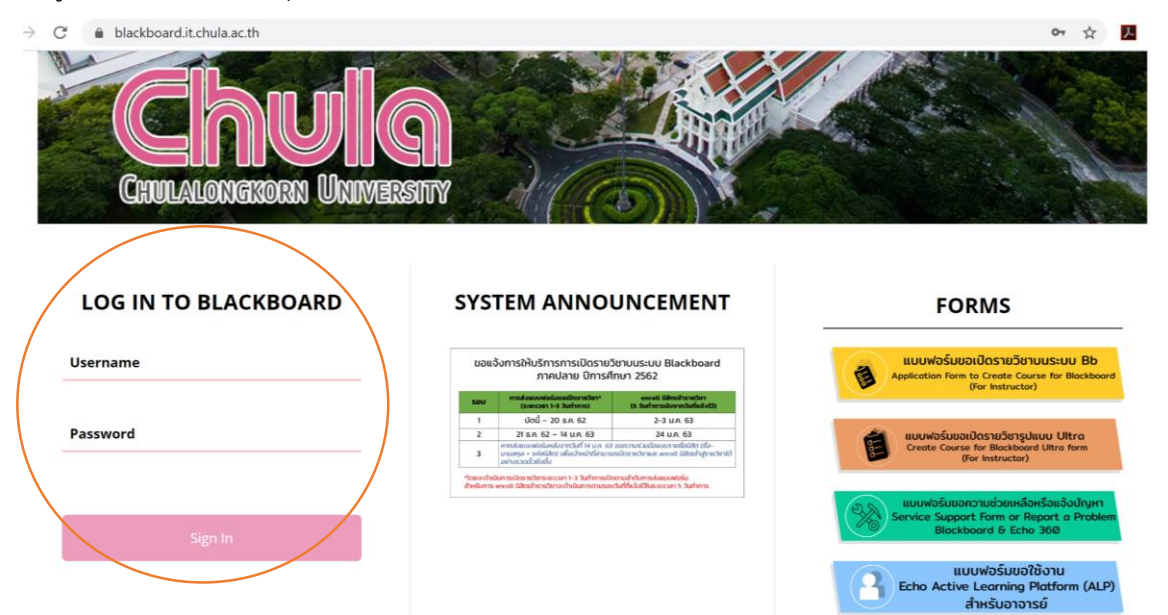

3. เลือกเมนูCourses

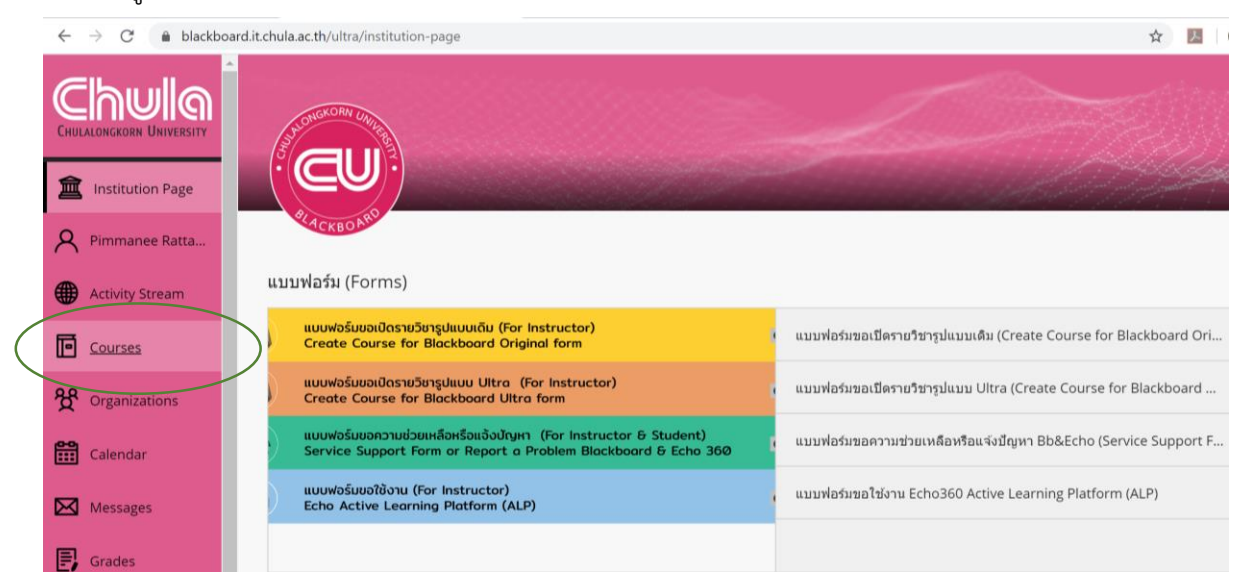

4. เลือกวิชา 2600713 Special Project II

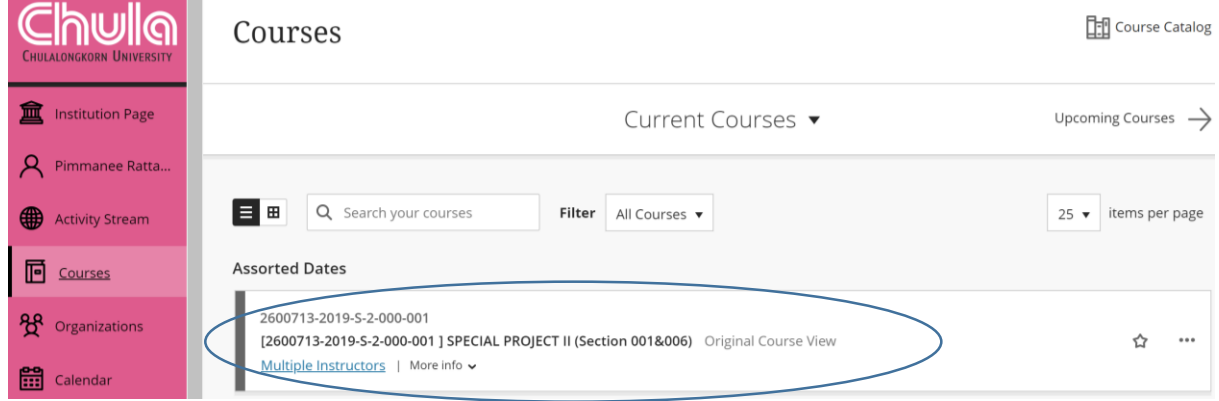

5. เลือกเมนู Tools

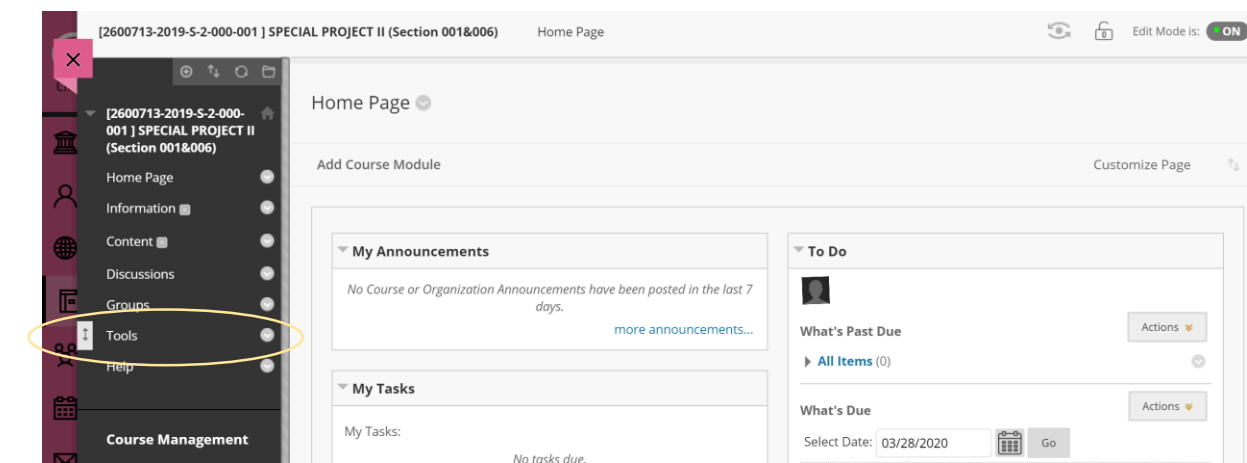

6. เลือก Blackboard Collaborate Ultra

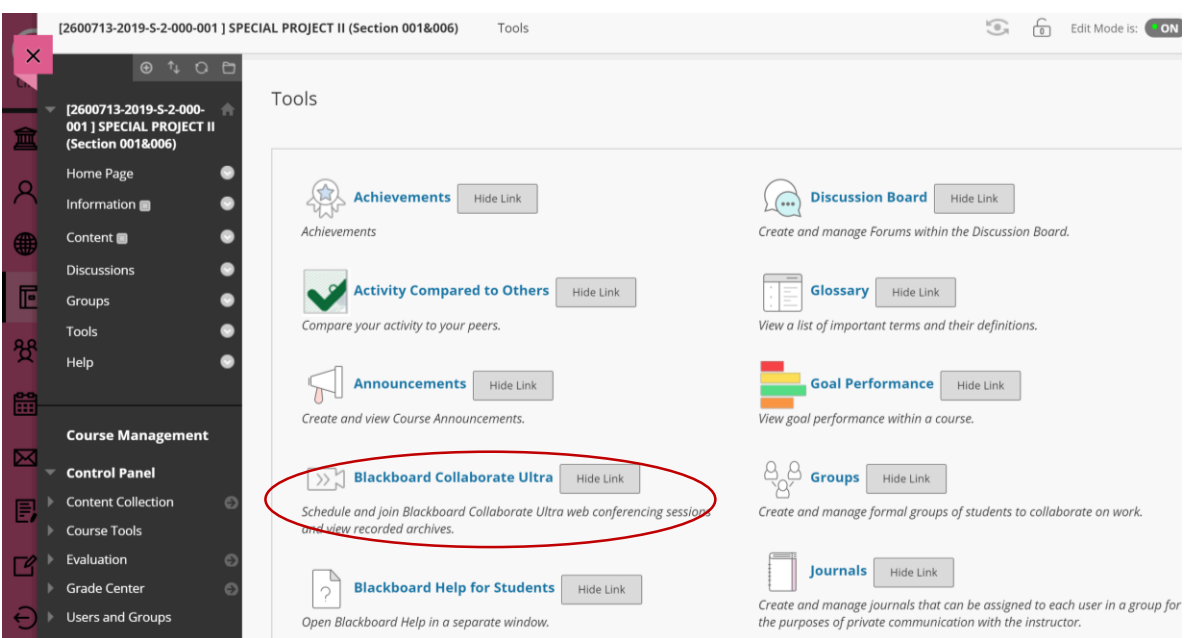

## 7. คลิกเลือก Session ที่มีชื่อของนิสิต

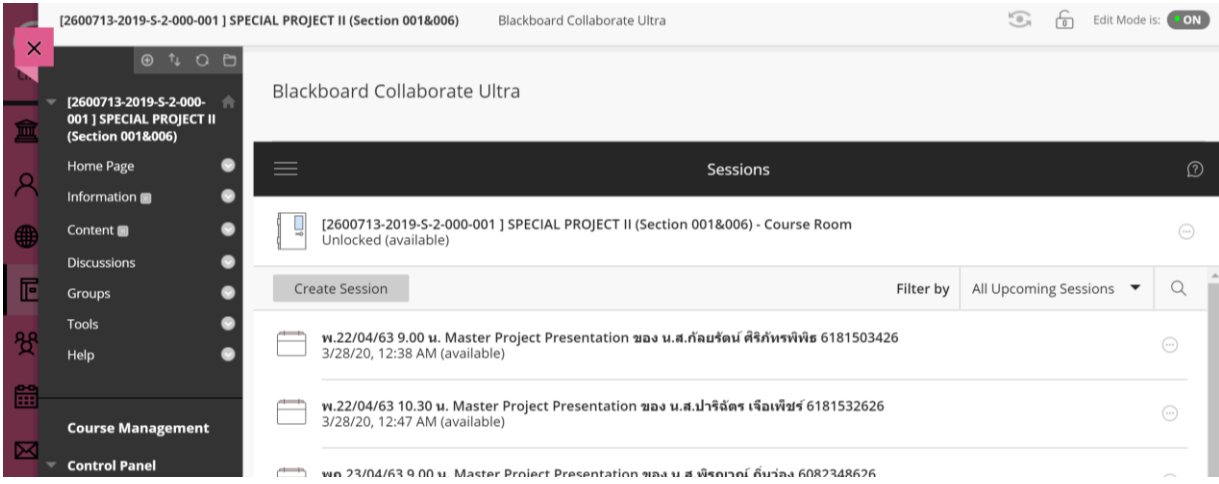

8. เลือก Join Session

## (ส าหรับการเข้าใช้ครั้งแรก นิสิตต้องตั้งค่าการใช้งาน เช่น การ Share Audio)

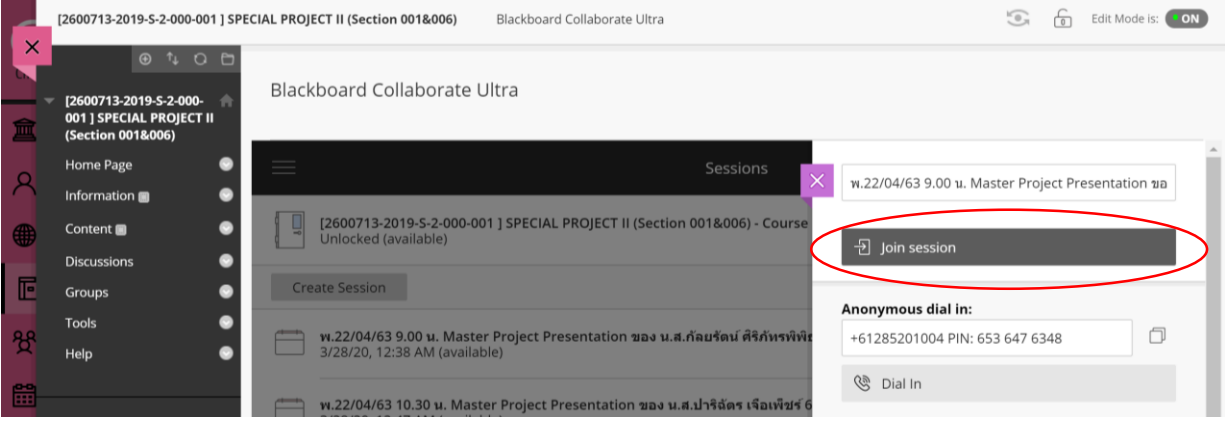

9. หลังจาก Join Session ได้สำเร็จแล้ว นิสิตซึ่งมี Role เป็น Presenter จะสามารถเลือกการ Share Files หรือ Share Application/Screen ที่ต้องการ

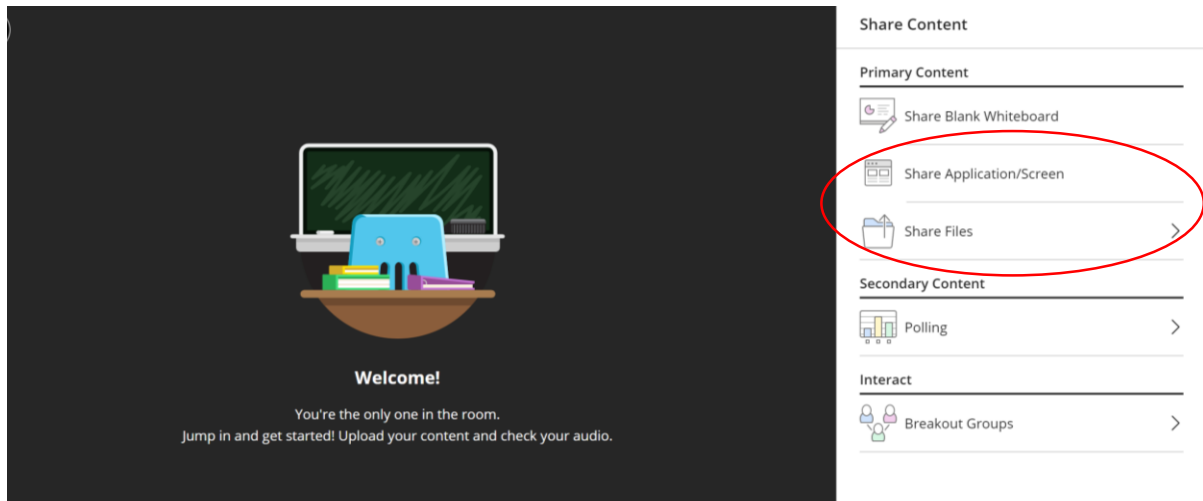